## ZPEGASI

## **Install WoeUSB to OpenSUSE Leap 42.3**

22.10.23

Pegasi Knowledge https://ghost.pegasi.fi/wiki/

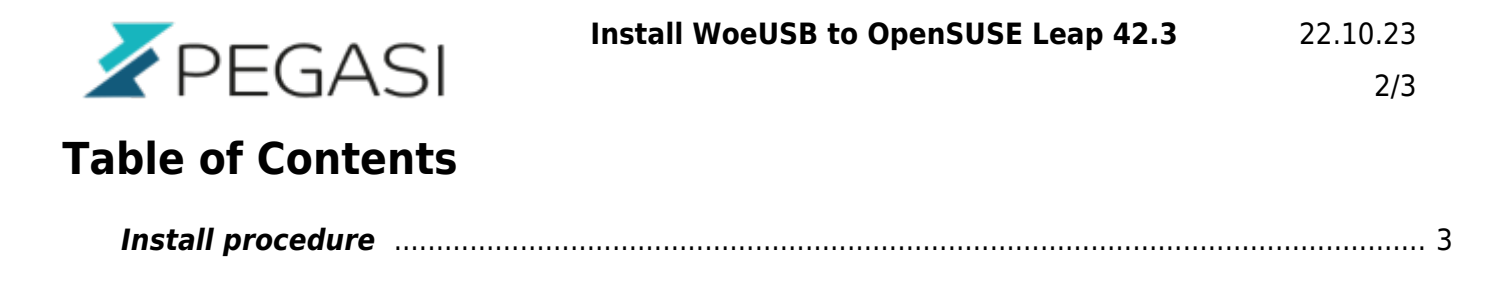

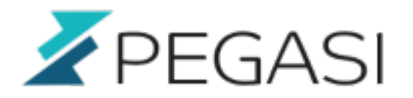

## **Install WoeUSB to OpenSUSE Leap 42.3**

Please check more guidance on the original website: [https://github.com/slacka/WoeUSB.](https://github.com/slacka/WoeUSB)

WoeUSB is the program to install Windows 10 ISO installation media to USB in Linux. I tried other ways but ended up reading Windows error messages in my screen and since this is not something I wish to invest my time in I wanted to use something that's already working.

WoeUSB is not included in OpenSUSE standard repositories but is available in some experimental / private repos. However there is no assurance if those repositories are kept up to date so better do it ourselves. It is a very simple procedure and I just spill it out below.

## <span id="page-2-0"></span>**Install procedure**

Open up terminal session and make sure you have git installed. Issue following commands:

```
zypper in automake autoconf libtool wxWidgets-devel
https://github.com/slacka/WoeUSB.git
cd WoeUSB
./setup-development-environment.bash
autoreconf --force --install
./configure
make
sudo make install
```
And victory! You should have a working WoeUSB in your OpenSUSE.